Cycle 4

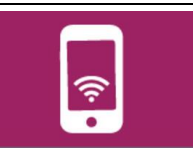

## **Pourquoi organiser mon classeur ?**

Le classeur est un document de travail qui est utilisé par l'élève mais également par d'autres acteurs. Le professeur de la classe, le professeur d'une autre classe, les parents, un camarade, l'administration, un stagiaire, un inspecteur… sont autant de personnes qui peuvent être amenées à lire et regarder votre classeur.

Une présentation identique, d'un classeur à l'autre, permet une meilleure compréhension entre les différents utilisateurs.

La présentation du classeur et des documents doit être la plus **soignée** et uniforme possible afin d'en permettre une **compréhension rapide** et efficace en termes d'apprentissage.

## **Pourquoi une page de garde ?**

Connaitre le titulaire du classeur, sa discipline concernée, le collège de l'élève… sont autant d'informations nécessaires à la personne qui ouvre le classeur. Mais au-delà de la simple conception de la page, il s'agit d'un document pour communiquer.

Cette activité a pour objectif de voir ou revoir des notions TICE et de valider des compétences informatiques

1) Se connecter au réseau de l'établissement avec son nom d'utilisateur et son mot de passe.

2) Naviguer dans un site à partir de son URL(adresse internet), découvrir le serveur de cours de la technologie.

3) Ouvrir un fichier dans un logiciel donné.

- 4) Enregistrer un fichier et savoir l'imprimer sur une imprimante non configurée par défaut.
- 5) Rechercher des images sur un thème donné à l'aide d'un moteur de recherche.

6) Insérer des images dans un fichier et mettre en forme un document de traitement de texte.

7) Savoir modifier la police, le style et la mise en forme d'un texte.

## **A savoir :**

L'extension du nom du fichier, après le point, permet de déterminer avec quel logiciel le fichier peut s'ouvrir.

Quelques exemples d'extensions de fichier :

Nom\_du\_fichier**.doc** le fichier s'ouvre avec le logiciel Word (Microsoft).

Nom\_du\_fichier**.odt** le fichier s'ouvre avec le logiciel Open Office Texte (Writer) ou Libre Office Texte.

Nom\_du\_fichier**.pdf** ce type de fichier s'ouvre avec les logiciels Acrobat Reader et Foxit Reader mais il en existe beaucoup d'autres qui ouvrent le PDF.

Nom\_du\_fichier**.htm et html** le fichier s'ouvre avec le logiciel Internet Explorer ou Firefox (Navigateur) ou tout autre navigateur.

Nom\_du\_fichier**.xls** le fichier s'ouvre avec le logiciel Excel (tableur)

Nom\_du\_fichier**.ods** le fichier s'ouvre avec le logiciel Open Office Calc (tableur)…

Les logiciels Libre Office ou Open Office utilisés au collège sont gratuits et peuvent être installés sur n'importe quel ordinateur équipé du système d'exploitation Windows, IOS ou Linux.